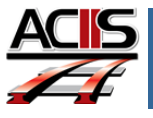

This document explains how to use the email tool in ACIIS when working on your PDP. *Truenorthlogic* made some changes to the email tool for your ease.

## SENDING AN EMAIL TO YOUR ADMINISTRATOR

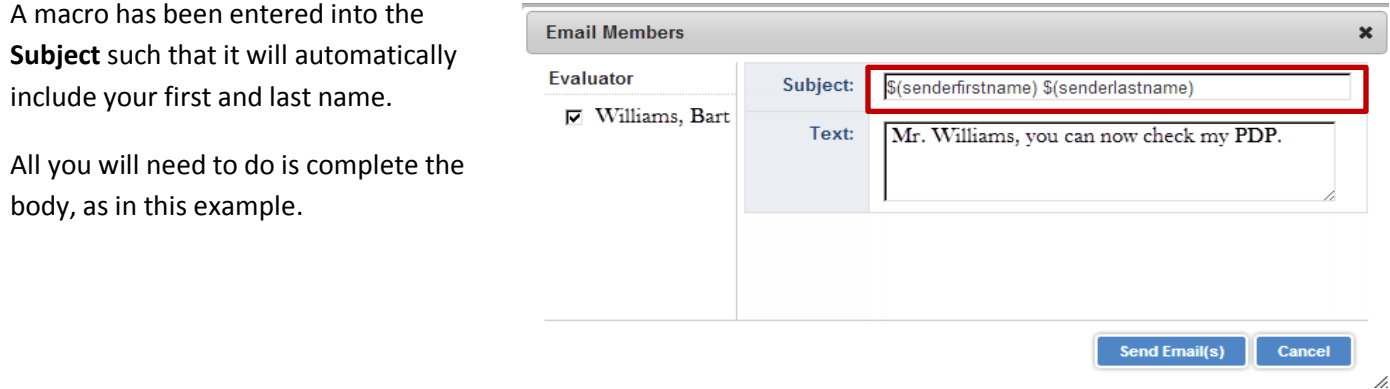

When the administrator views the message, the email will appear as follows in their inbox:

**ACIIS** Alex Dumas - Mr. Williams, you can now check my PDP. I have made the corrections you suggested. □☆□

## RESPONDING TO AN EMAIL FROM YOUR ADMINISTRATOR

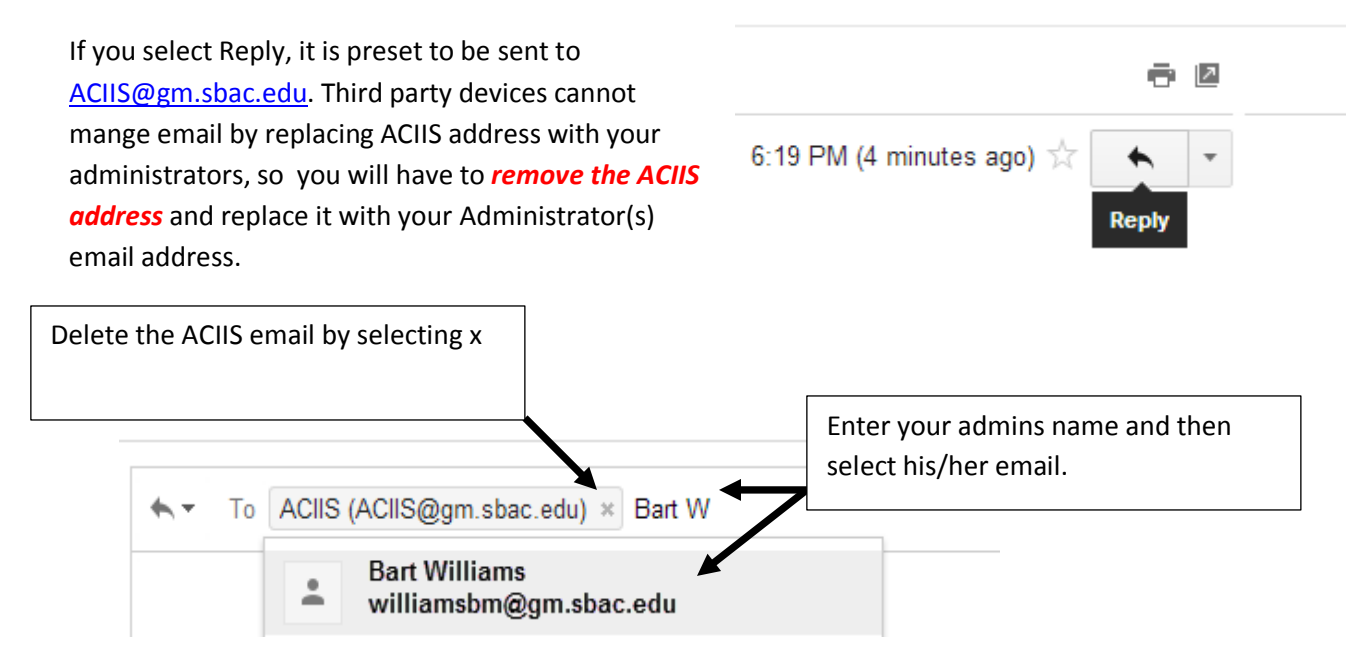